The Virginia Learning Center

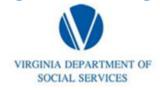

Illustration of how to:

## **Retrieve a login ID or Password**

Step 1: Click on Log In

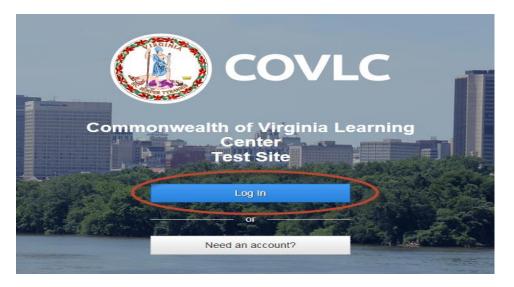

Step 2: Click on Forgot your login ID or password?

| Ç        | Enter your login information below. |
|----------|-------------------------------------|
| Login ID |                                     |
| Login ID |                                     |
| Password |                                     |
| Password |                                     |
|          |                                     |
|          | Log In                              |
|          | Forgot your login ID or password?   |